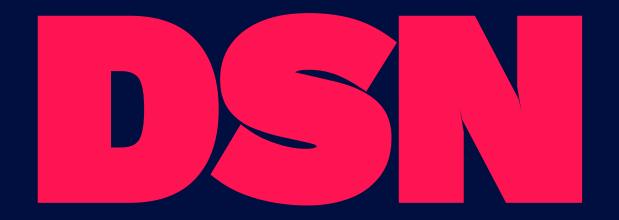

What is a Design System?

A Design System is the expression of a brand through componentry, patterns, and their grammar.

Our mission is to create a set of guidelines that make polished and consistent experiences and increase velocity of teams.

# **Point of Contacts**

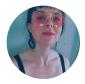

## **Ann Beaver**

Senior Product Designer RollWorks Design System POC

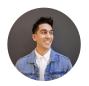

# **Brandon King**

Product Designer
AdRoll Design System POC

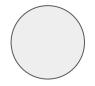

# Jose Hernandez

Makes Cool Garages Front End Core Lead

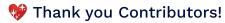

It takes an entire village working together to create a successful design system. Thank you to everyone at NextRoll that has contributed your time and love to this project, we could not be doing this without you.

# High Level Design System Roadmap

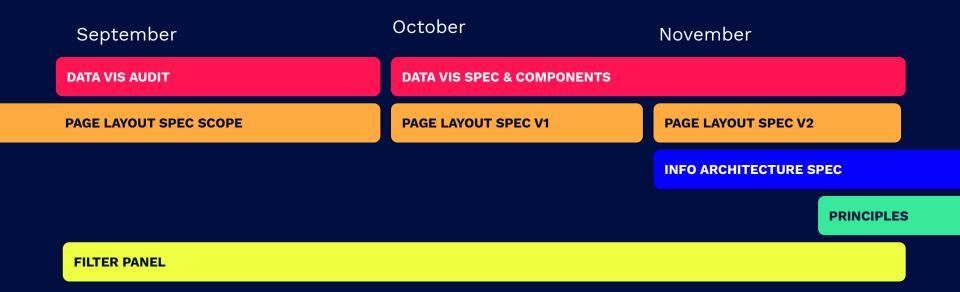

#### **IN ROLLUP**

# Card headers now semi-bold

That's all she wrote

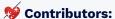

Jose Hernandez Brandon King

```
ar-card-title {
    display: inline-block;
    font-size: 18px;
    margin-right: 12px;
    font-weight: 600;
}
```

# You're Amazing

Lorem Khaled Ipsum is a major key to success. How's business? Boomin. They don't want us to win. The ladies always say Khaled you smell good, I use no cologne. Cocoa butter is the key.

#### **IN ROLLUP**

# **Elevation Standard**

Three elevations help us create meaning with shapes and a more interactive product.

#### **Key Takeaways**

- ↓ Use elevation to layer cards

#### Full Spec

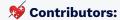

Jose Hernandez Brandon King

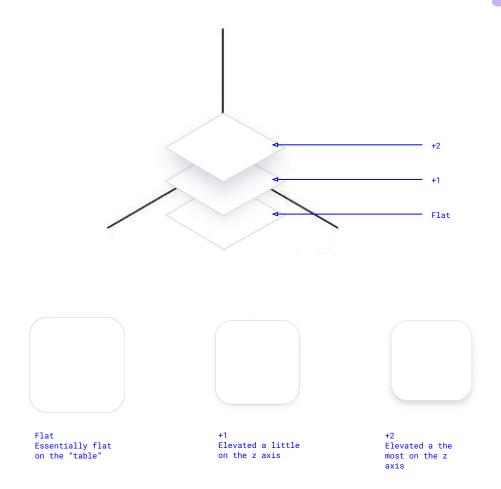

# Table FOB

Allows you to add bulk actions to tables without disrupting the column headers.

### **Solution** Contributors:

Lawrence Velasquez Brian Weiser

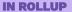

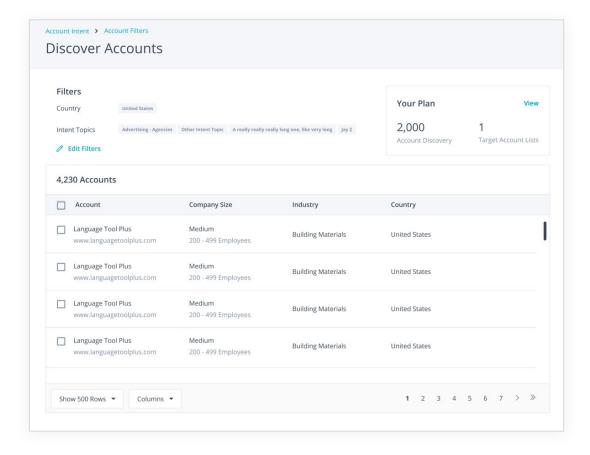

# Buttons on the right

We moved the buttons to the right of modals in designs per industry standard.

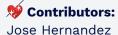

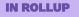

#### Before

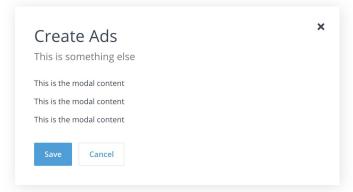

#### After

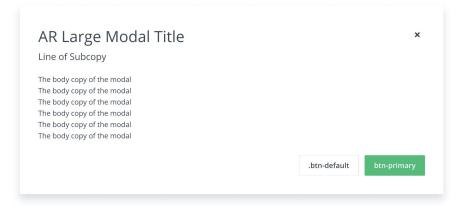

# Masthead is now white

In an effort to clean up the visual noise of our products, we removed the stripe from the masthead.

\*chef's kiss\* clean!

### **Solution Solution Solution**

Jose Hernandez Brandon King

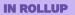

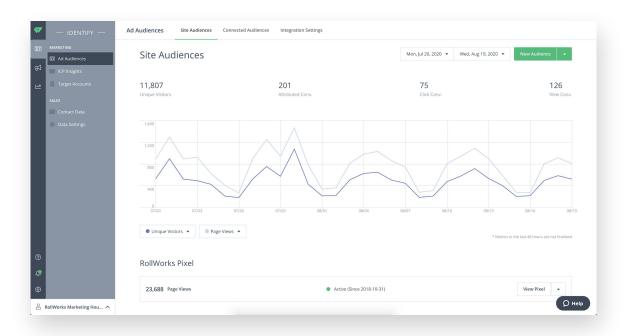

# .ar-card-button

If you ever wanted to use a card as button, you now can!

## **Solution** Contributors:

Liz Abshire Brandon King Chris Brewer Tyler Brown

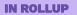

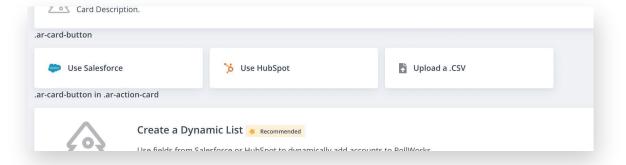

## .ar-label

If you need to denote a status or category you can now use a component to do so.

You can also use this component as a chip or a label.

**Contributor:**Franco Roura

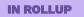

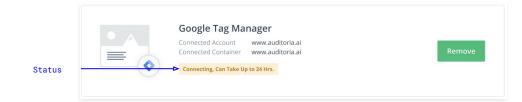

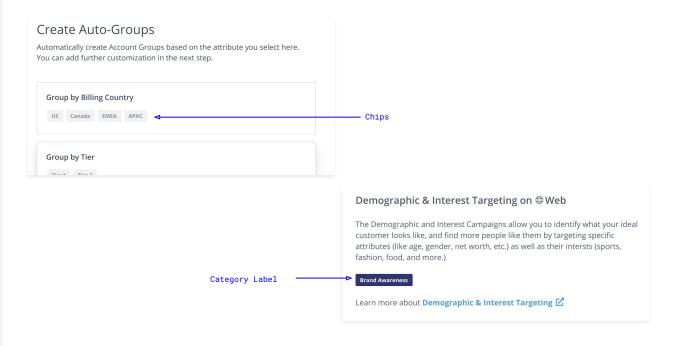

# .ar-sliding-modal

If you have another level of data to display but don't want to navigate to another page.

If you have a secondary configuration in the midst of a flow or screen.

#### **Use Cases:**

Filter panel Onboarding Account Stages Integrations

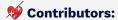

Frances Wu Juan Saab

#### **IN ROLLUP**

#### ×

#### Title

Subtitle (optional)

#### Overlay content

For the first version of this component we're gonna offer three sizes for this modal: 600px, 840px, 1080px.

The overlay content uses 3-spacer (36px) as margins.

The height of the overlay should always be 100% viewport height.

This overlay can be scrollable and the header should be fixed.

This is the modal content

This is the modal content

This is the modal content

This is the modal content

This is the modal content

This is the modal content

This is the modal content

This is the modal content

This is the modal content

This is the modal content

This is the modal content

This is the modal content

This is the modal content

#### **READY FOR DEV**

# **Card margins**

Most cards will now have a 24px margin around them. Some tiny ones may be a separate spec though, confirm with your designer!

#### To Do

- Write ticket for dev
- Spec out alt card

# You're Amazing

24px

Lorem Khaled Ipsum is a major key to success. How's business? Boomin. They don't want us to win. The ladies always say Khaled you smell good, I use no cologne. Cocoa butter is the key.

 $429.94 \times 73$ 

Color #3C4858
Font 14px "Open Sans", sans-serif
Padding 12px 18px

ACCESSIBILITY

Name
Role generic
Keyboard-focusable

div.ar-card-header

Currently in RollUp

Card A

## **Toasts**

Use a toast to let a user know the status of the system on the page level.

#### Full Spec

#### To Do

- Write ticket
- Implement in RollUp
- Implement spec in SG

#### **READY FOR DEV**

#### Before

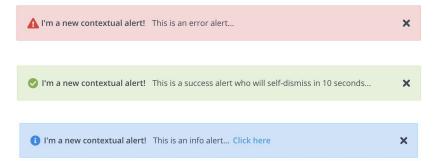

#### After

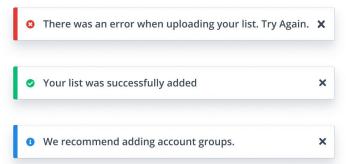

#### **EXPANDING**

# .ar-card-button

.ar-card-button is already in RollUp but we still have other styles of this component to add including: use with picture, without, and with smaller margins.

Use one or more card components in a grid to navigate somewhere else. This is great for selecting an option to configure or customize.

#### **Use Cases**

Playbooks Library Integrations Audience Types RW Onboarding

#### To Do

- Write the spec
- $\hfill\Box$  Push other styles to RU

Always have some text here to give selection context and set expectations

#### Go customize the toppings on your dessert!

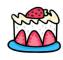

#### Strawberry Cheesecake

Strawberries, whipped cream, and cake.

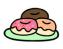

#### Donuts

Three any flavor donut. Glazed, Strawberry, Chocolate

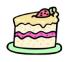

Can be used with or without an image.

Strawberry White Cake
Strawberry jelly filled while
cake with white frosting.

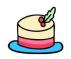

#### **Holiday Cake**

White cake with creamy mint base garnished with mistletoe

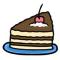

#### Tiramisu

One slice of coffee and cream cake, breakfast of champions!

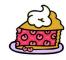

#### Cherry Pie

Fresh cherries with buttery crust with whipped cream.

#### **GETTING ALIGNED**

Cards as Single
Select

Always have some text here to give selection context and set expectations

#### Select only one dessert

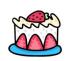

#### Strawberry Cheesecake

Strawberries, whipped cream, and cake.

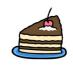

#### Tiramisu

One slice of coffee and cream cake, breakfast of champions!

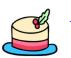

Can be used with or without an image.

White cake with creamy mint base garnished with mistletoe

**Holiday Cake** 

## To Do

button).

**Use Cases**GDPR Selector

- Write the spec
- Align Design team

Use one or more card

components in a grid to make only a single selection (think radio

- Write ticket
- Implement in RollUp
- Implement spec in SG

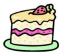

#### Strawberry White Cake

Strawberry jelly filled while cake with white frosting.

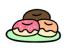

#### **Donuts**

Three any flavor donut. Glazed, Strawberry, Chocolate

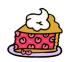

#### Cherry Pie

Fresh cherries with buttery crust with whipped cream.

# Cards as Multi Select

Use one or more card components in a grid to make many selections.

#### To Do

- Write the spec
- Align Design team

#### Select as many desserts as you want

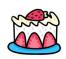

#### Strawberry Cheesecake

Strawberries, whipped cream, and cake.

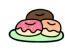

#### Donuts

Three any flavor donut. Glazed, Strawberry, Chocolate

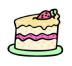

Can be used with or without an image.

#### Strawberry White Cake

Strawberry jelly filled while cake with white frosting.

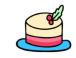

#### **Holiday Cake**

White cake with creamy mint base garnished with mistletoe

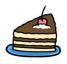

#### Tiramisu

One slice of coffee and cream cake, breakfast of champions!

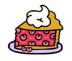

Hey look, +2 elevation on hover

#### Cherry Pie

Fresh cherries with buttery crust with whipped cream.

# Other Tasks Inflight

#### **Principles**

What principles do we use to guide system design and implementation?

#### **Page Layouts**

What does this even mean? Masthead? Breadcrumbs? Tabs?

#### .CSV Uploader

How can we make this work in many cases? What even are the cases?

#### Masthead

Collapsable side nav? All the pages in one side nav panel?

#### Card "Selector" Types

With an image, without an image, with lots of text, with a little text. Etc.

#### **Tables**

When to use a scrollable ones and other improvements. Always improving.

# 

Engineering for design

# What is Front End Core working on?

# **Smoke Tester**

**IN REVIEW** 

- Home grown smoke test framework Based on **cypress.io**.
- Makes sure our UI loads *correctly* from every continent, browser.
- Runs against production several times per hour.
- Ensures **SOC2** compliance so we can expand our market

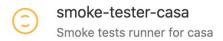

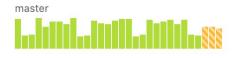

Speed 5.1<sub>m</sub> Reliability 100% Builds 1016/week

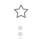

# **styleguide.internal.adroll.com** overhauled and re-launched

- Gulp build re-written in webpack
- <u>Buildkite pipeline</u> created to facilitate easy click button deployments

Some patterns have been refreshed, expect more ahead:

- pagination
- labels
- alerts

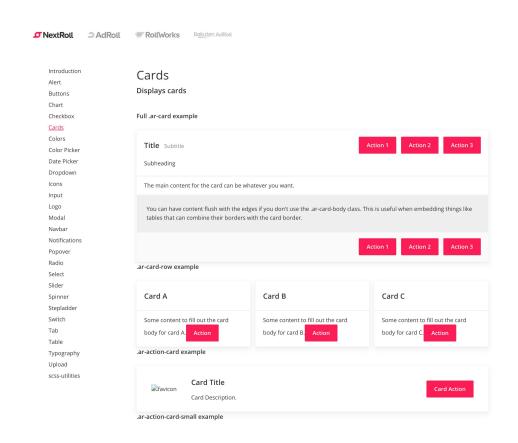

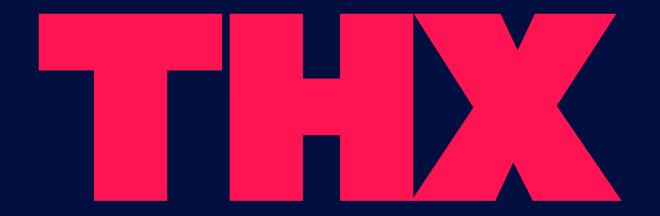

**Questions?**Ask any DS POC or #design-system